#### 2012年度 計算機システム演習 第11回

計算機システムTA 福田圭祐

### 連絡:組み立て演習 (再)

- ▶ PC組み立て演習日程
	- ▶ 日時: 7/20(金) 15:05~ (例年、2時間程)
	- ▶ 場所: 西7演習室

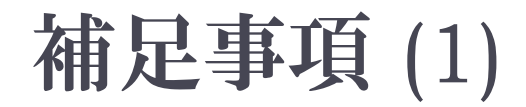

▶ 狙い通りのビット列(を表すlong整数)を作る方法

#### 10000....000 となるような整数値は何か?

32ビット インチャング インディング 単純に(符号付きintで)表すと、 Java䛾整数演算と干渉する恐れがある 特に、整数 ⇔ ビット列 の変換時に支障

Javaには符号無し整数型が存在しない

# 0x 80000000 L

▶ 16進数一桁が、2進数四桁にぴったり対応する  $\bullet$  0<sub>16</sub> = 0000<sub>2</sub> 8<sub>16</sub> = 1000<sub>2</sub> F<sub>16</sub> = 1111<sub>2</sub> など

# 補足事項 (2)

- ▶ 同様に・・・
- ▶ | | | | | | ... | | | , は?
- $\triangleright$  11111…110<sub>2</sub> は?
- $\blacktriangleright$  1010...1010<sub>2</sub> は?
- ▶ | | | | | | ... | | |, は、具体的にどんな数を表すだろうか? ▶ 10000...000, は?

# MIPSシミュレータ構築の流れ

- **I. ALUの作成**
- 2. レジスタファイル
- 3. メモリ領域
	- ▶ 命令用メモリ
	- ▶ データ用メモリ
- **4. PCの作成**
- 5. メインコントロールユニット
- 6. ALUコントロールユニット
- 7. 機能拡張
	- ▶ メモリアクセス命令
	- ▶ 分岐命令

#### MIPSシミュレータの概要

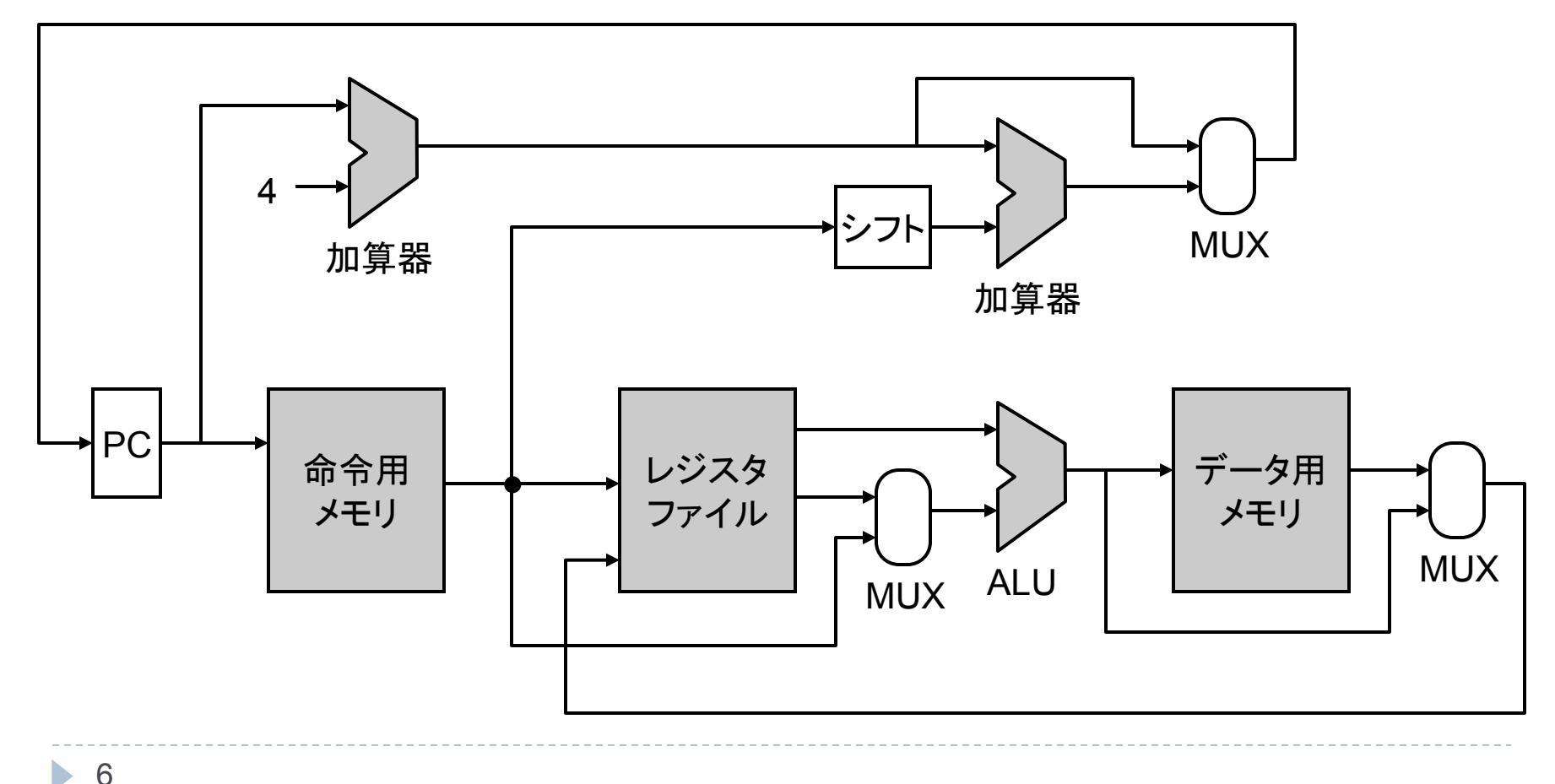

### MIPSシミュレータの完成図

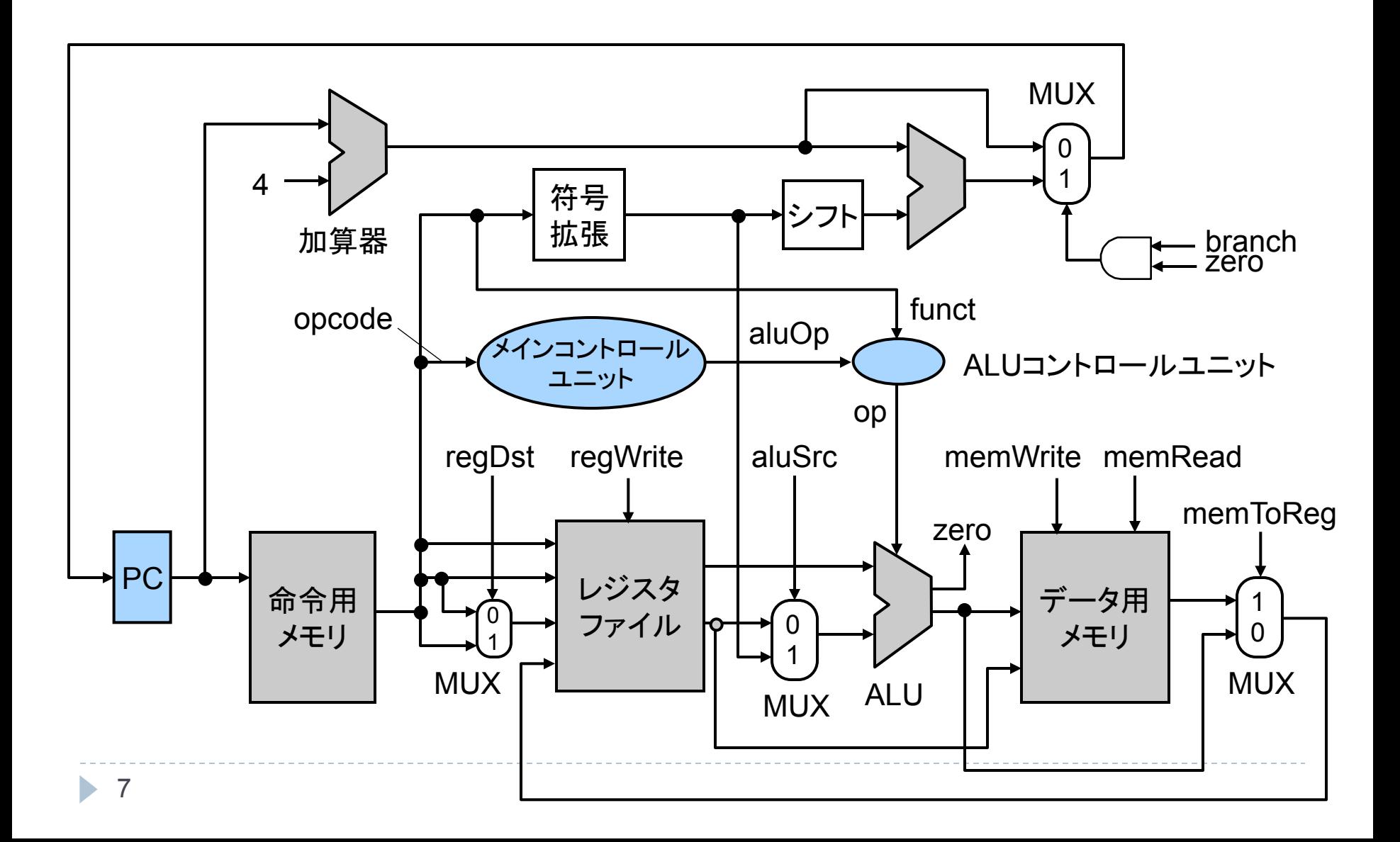

# 本日は「算術論理演算回路」を作る

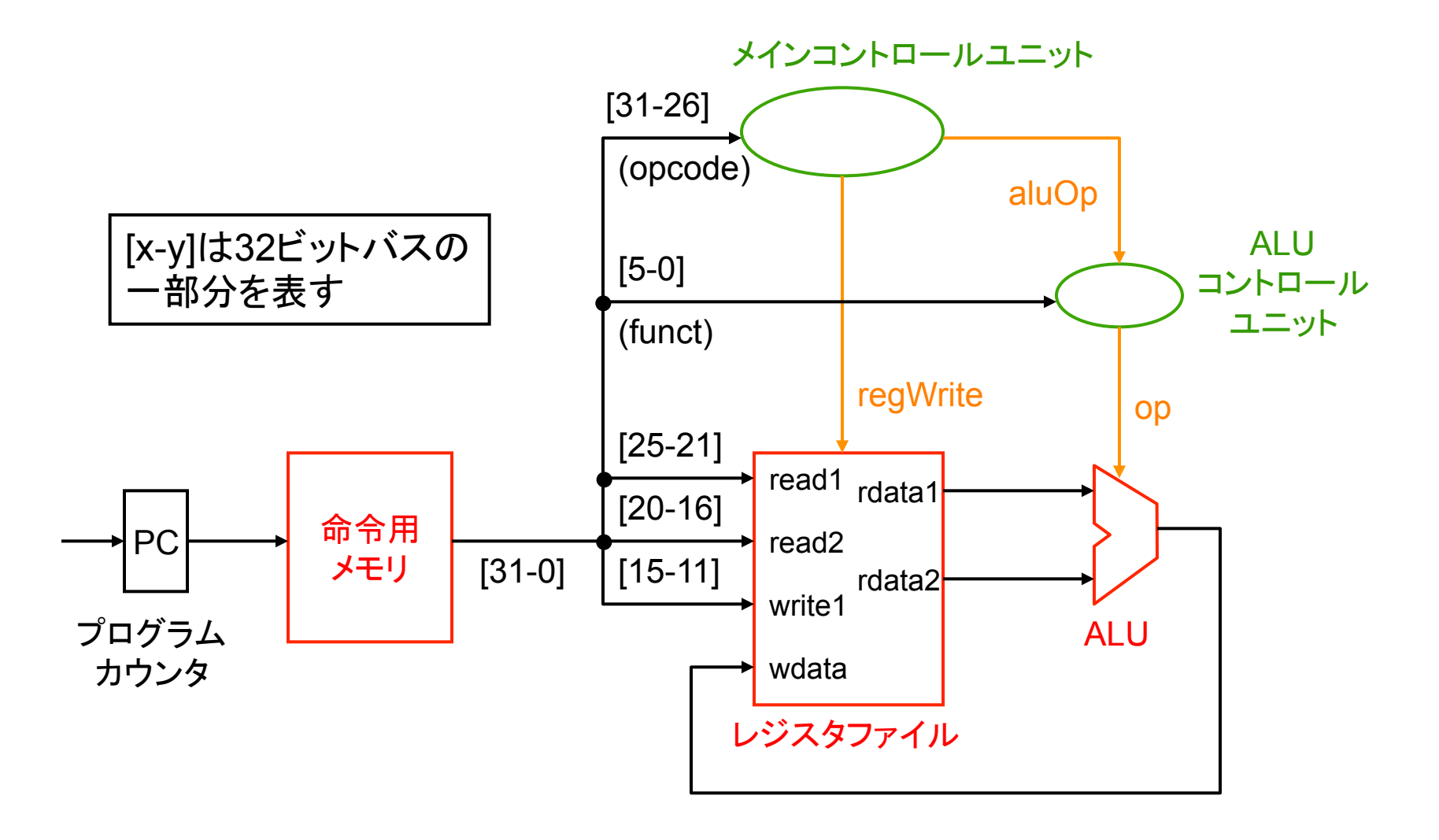

8

 $\blacktriangleright$ 

### 算術論理演算命令のフォーマット

▶ 32ビットの命令の中身は以下のようになっている

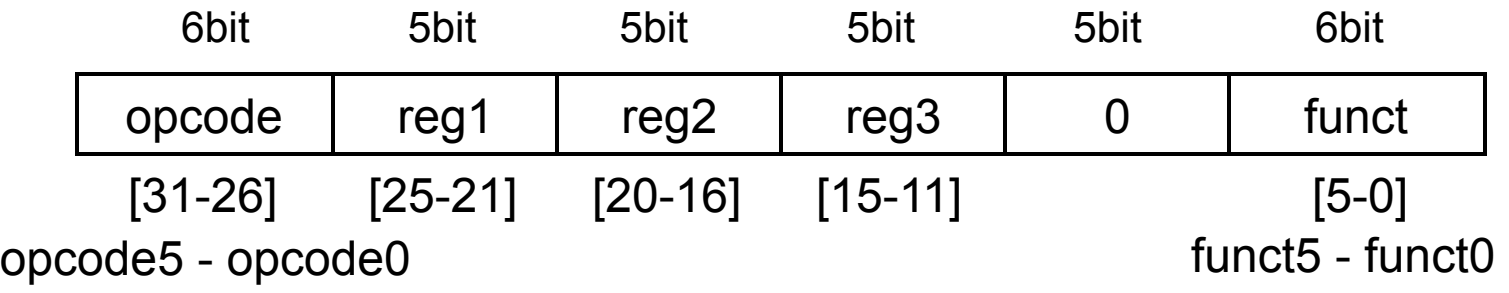

▶ funct が演算の内容を決める } opcodeで制御信号䛾値を決める ▶ 入力レジスタ番号: regl, reg2 ▶ 出力レジスタ番号: reg3 add \$t0 \$t1 \$t2  $\uparrow$   $\uparrow$   $\uparrow$ reg3 reg1 reg2

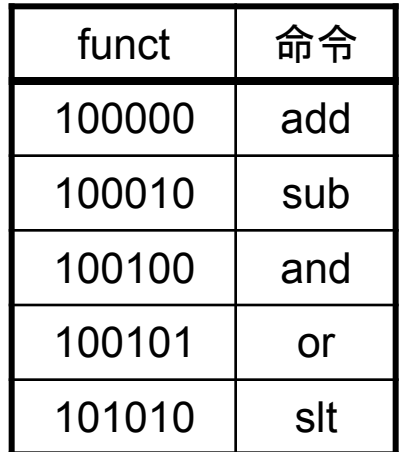

## プログラムカウンタ

- ▶ 実行しているアドレスを保持するレジスタ
	- ▶ 0x04000000 から実行を開始
	- ▶ 入力:次の命令のアドレス
	- ▶ 出力:実行する命令のアドレス
	- Register クラスの wctl を常に I にしておけばよい ▶ 実行毎(クロック毎)に実行アドレスを更新するため

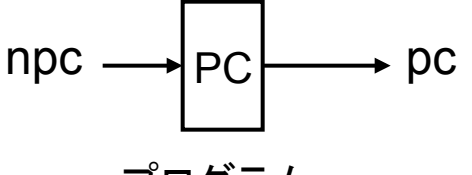

プログラム カウンタ 

```
public class PC { 
   Register reg; 
   public PC(Bus npc, Bus pc) { 
     Path wctl1 = new Path(); 
     wctl1.setSignal(new Signal(true));
     reg = new Register(wctl1, npc, pc); 
 } 
} 
   //初期アドレスをセット
   public void setValue(int addr);
```
## Bus クラス(メソッド追加)

```
public class Bus { 
: \cdot :
   // index番目からnum本䛾配線を取り出したバス䛾サブセットを返す
   public Bus getSubset(int index, int num) { 
     Bus subBus = new Bus(num); 
    for (int i = 0; i < num; i++) subBus.paths[i] = this.paths[index + i]; 
     return subBus; 
   } 
: \cdot :
}
```
Bus funct = inst.getSubset(0, 6); //  $0 \sim 5$ 番の6本 Bus opcode = inst.getSubset(26, 6); //  $26 \sim 31$ 番の6本 例 

※ 32bit CLA (オプション課題)を作成した人は既に実装済み

### メインコントロールユニット

▶ 命令の内容(opcode)から制御信号の値を決める ▶ 各回路に制御入力を接続する

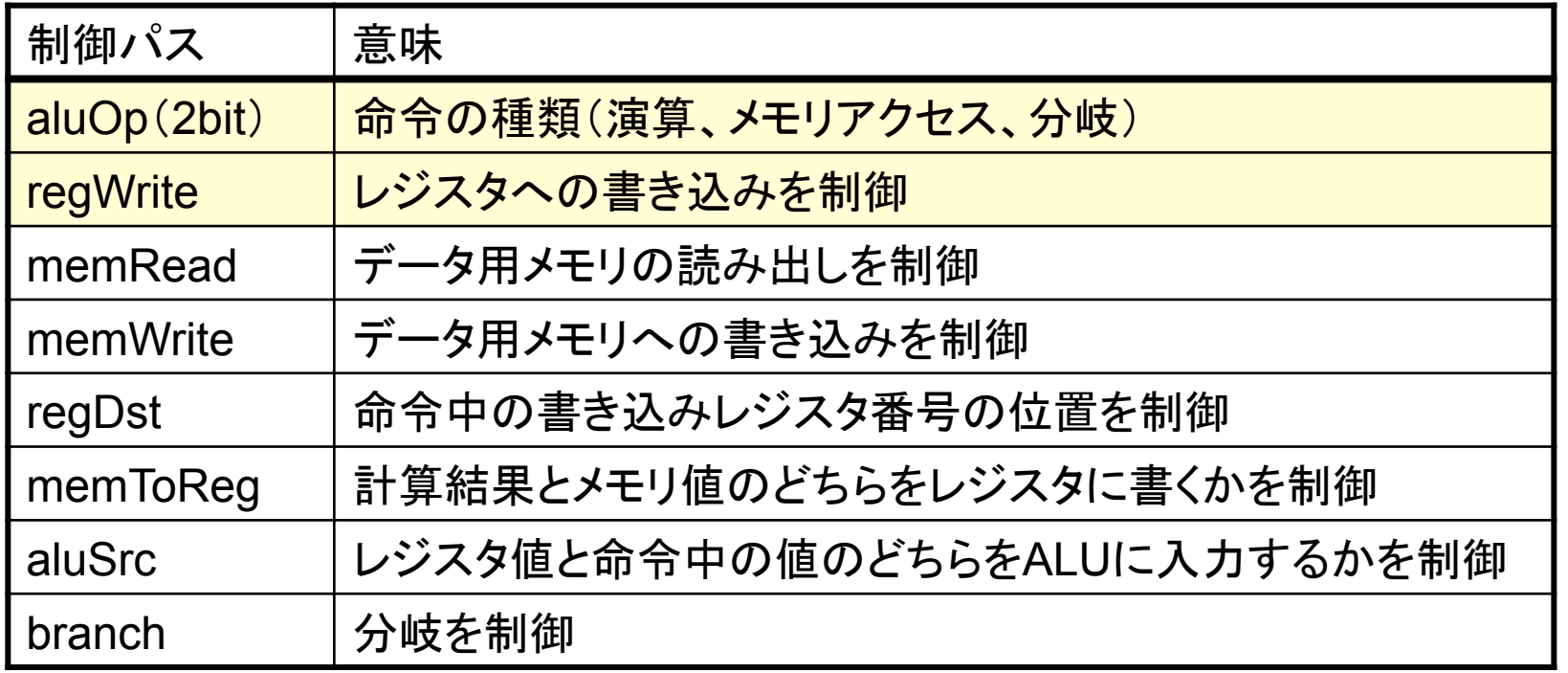

#### 回路全体を制御

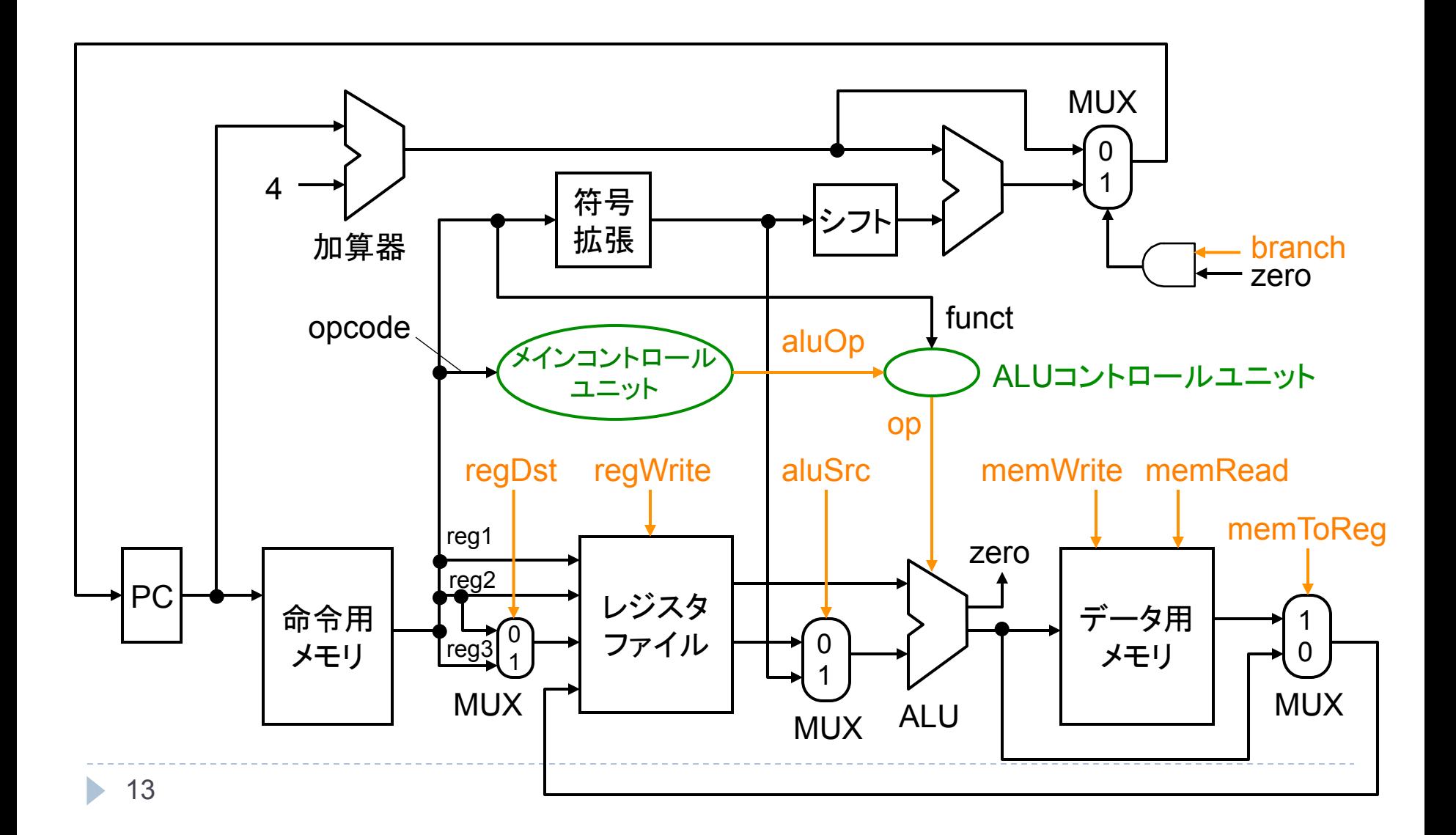

#### 制御信号の値

#### ▶ 命令の種類によって以下のように決定される

▶ X : 使用されない (任意のXで動作は同じ)

| 命令        | regDst | aluSrc | memTo<br><b>Reg</b> | reg<br><b>Write</b> | mem<br>Read | mem<br>Write | branch | aluOp1 | aluOp0 |
|-----------|--------|--------|---------------------|---------------------|-------------|--------------|--------|--------|--------|
| 演算        |        |        |                     |                     |             | C            |        |        |        |
| Iw        |        |        |                     |                     |             |              |        |        |        |
| <b>SW</b> |        |        |                     |                     |             |              |        |        |        |
| beq       |        |        |                     |                     |             |              |        |        |        |
|           |        |        |                     |                     |             |              |        |        |        |

これらも実装

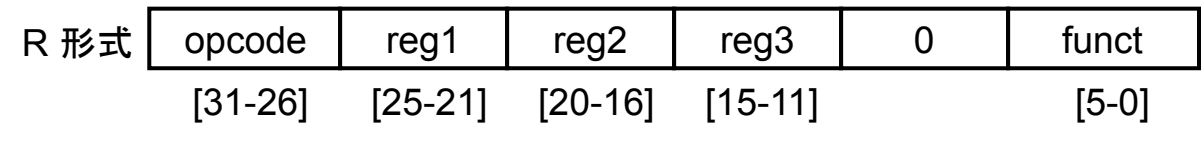

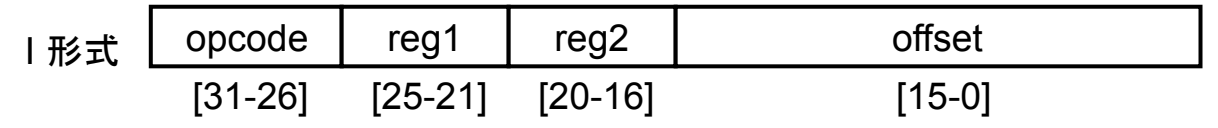

# メインコントロールユニットの真理値表

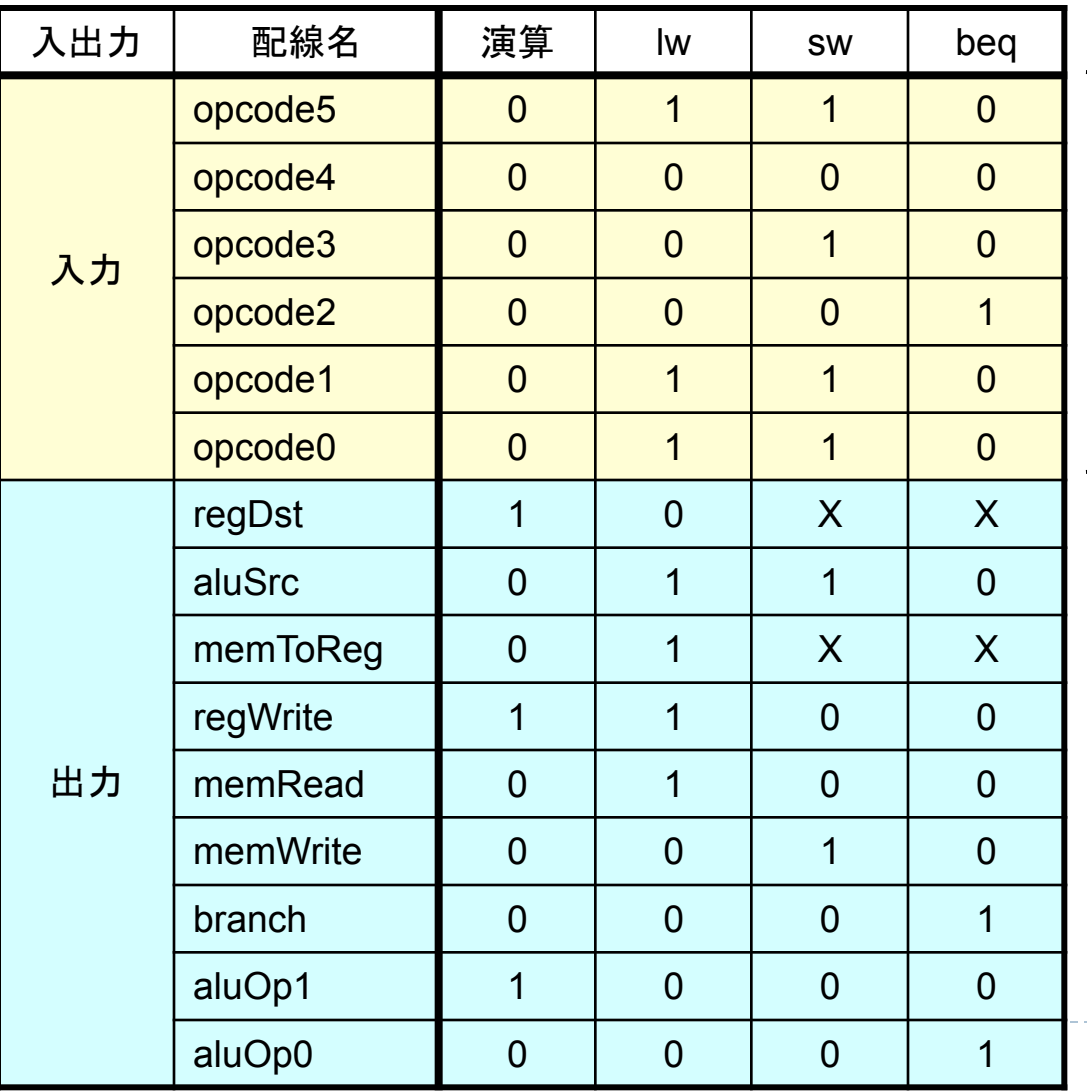

命令の種類を 決めるビット列 (命令に含まれる) 

15

b.

# メインコントロールユニットの回路

#### ▶ PLA (Programmable Logic Array) で作成

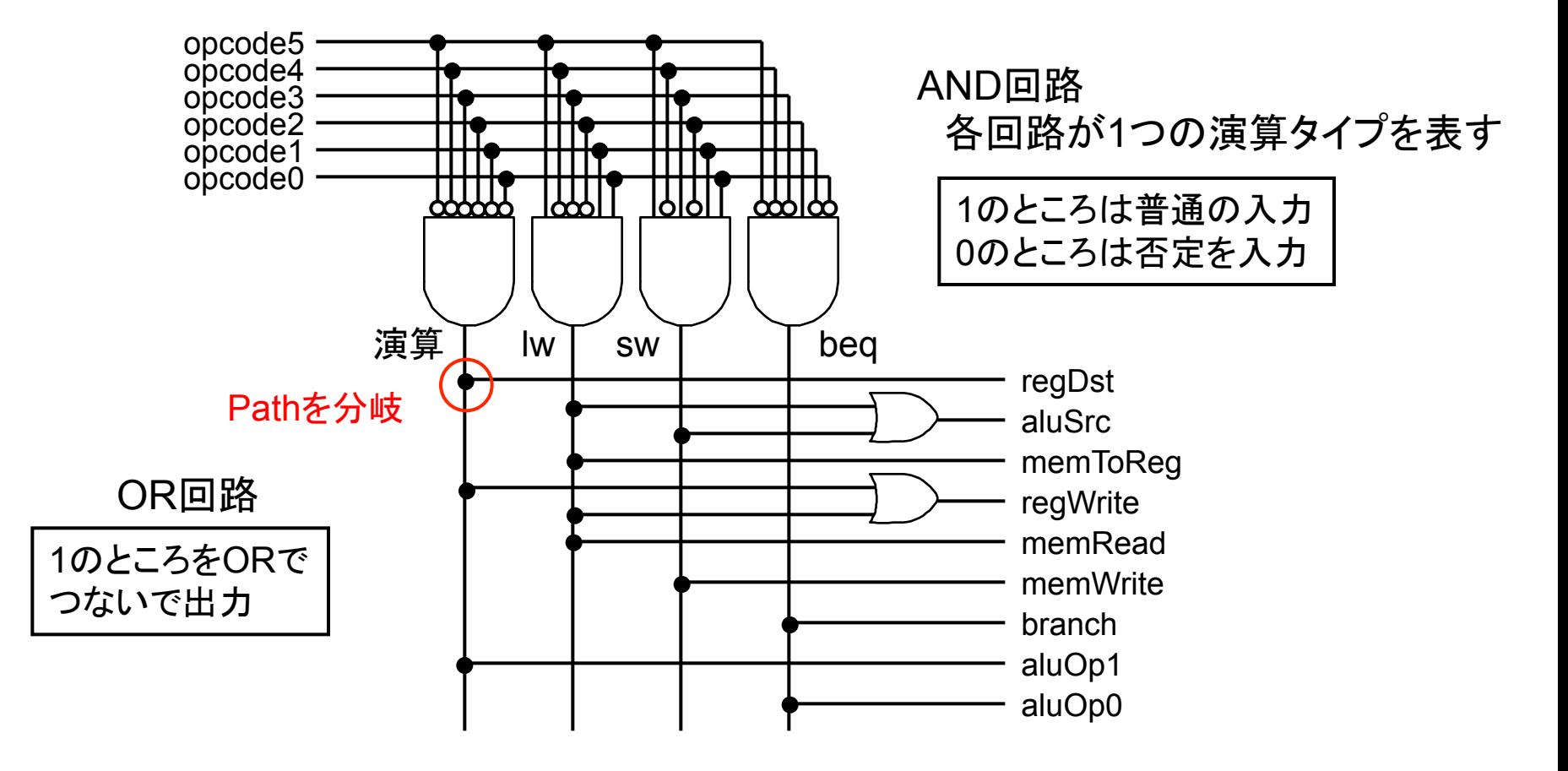

## ControlUnit クラス

```
public class ControlUnit { 
   public ControlUnit(Bus opcode, 
                 Path regDst, Path aluSrc, Path memToReg, 
                 Path regWrite, Path memWrite, Path memRead, 
                 Path branch, Path[] aluOp) { 
: \cdot :
} 
   public void run() { 
: \cdot :
 } 
}
```
# DUP(duplicate) クラス

▶ |つの配線を2つに分岐

```
public class DUP { 
   public DUP(Path in1, Path out1, Path out2) { 
: \cdot :
 } 
   public void run() { 
     Signal sig = in1.readSignal(); 
     out1.setSignal(sig); 
     out2.setSignal(sig); 
 } 
}
```
例 

```
... = new ANDGateN(..., beqLine); 
... = new DUP(beqLine, branch, aluOp0);
```
#### ALUコントロールユニット

#### ▶ ALU の使い方に関する制御 ▶ メインコントロールユニットから分離

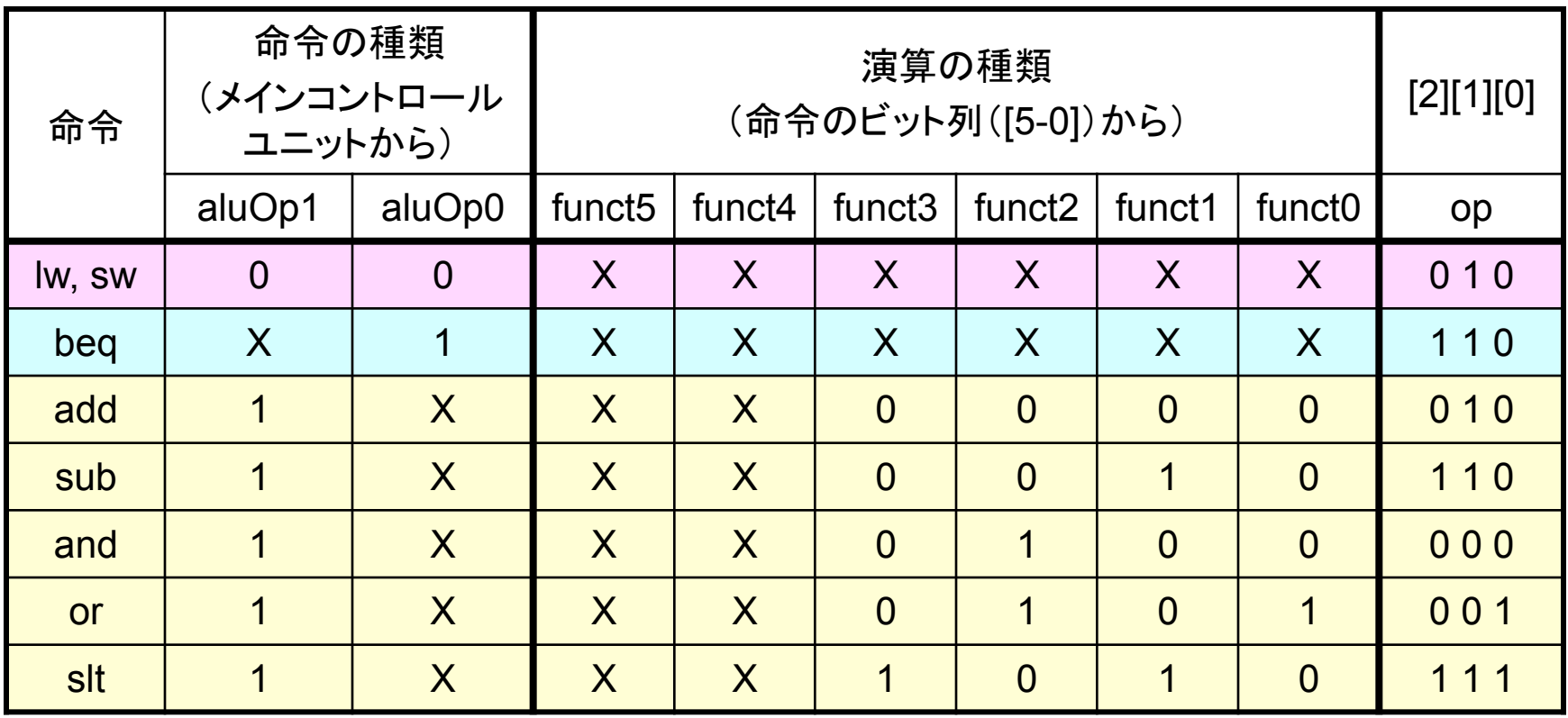

# op毎の真理値表

#### op[2]: Binvert op[1][0]: Operation(MUX)

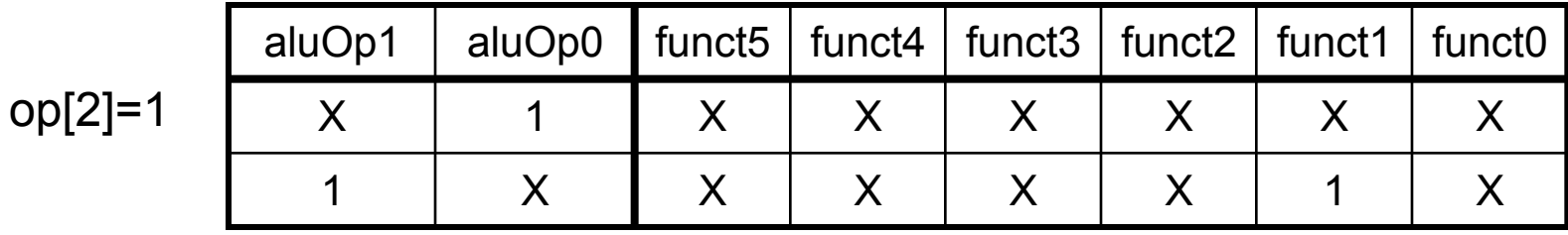

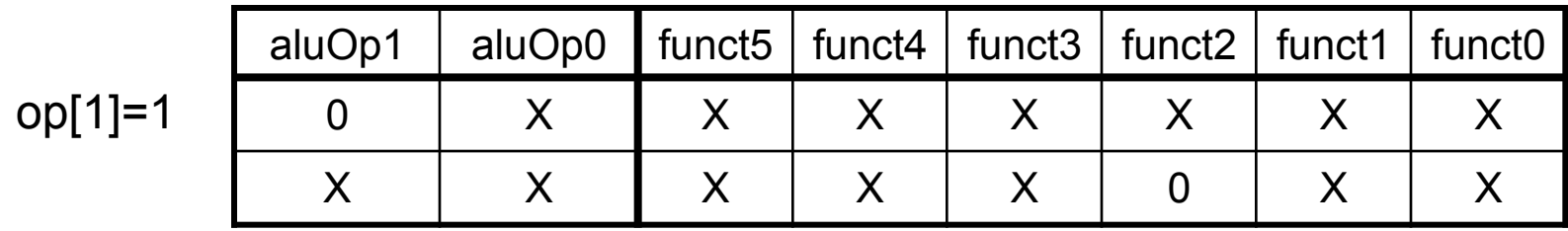

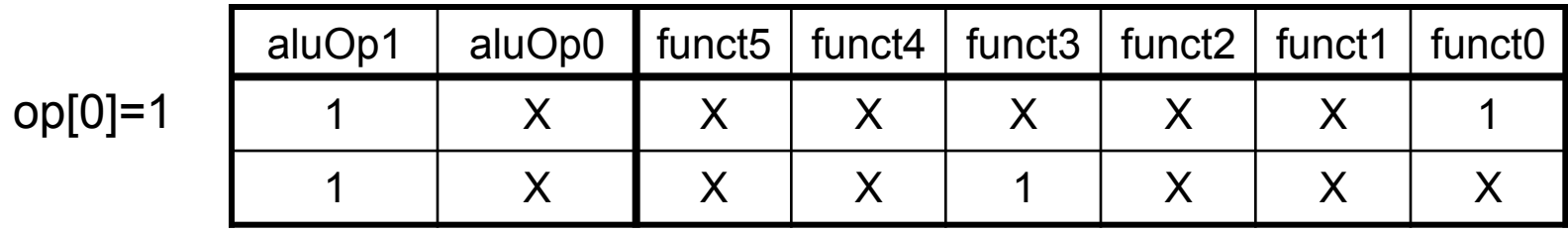

ь

# ALUコントロールユニットの回路

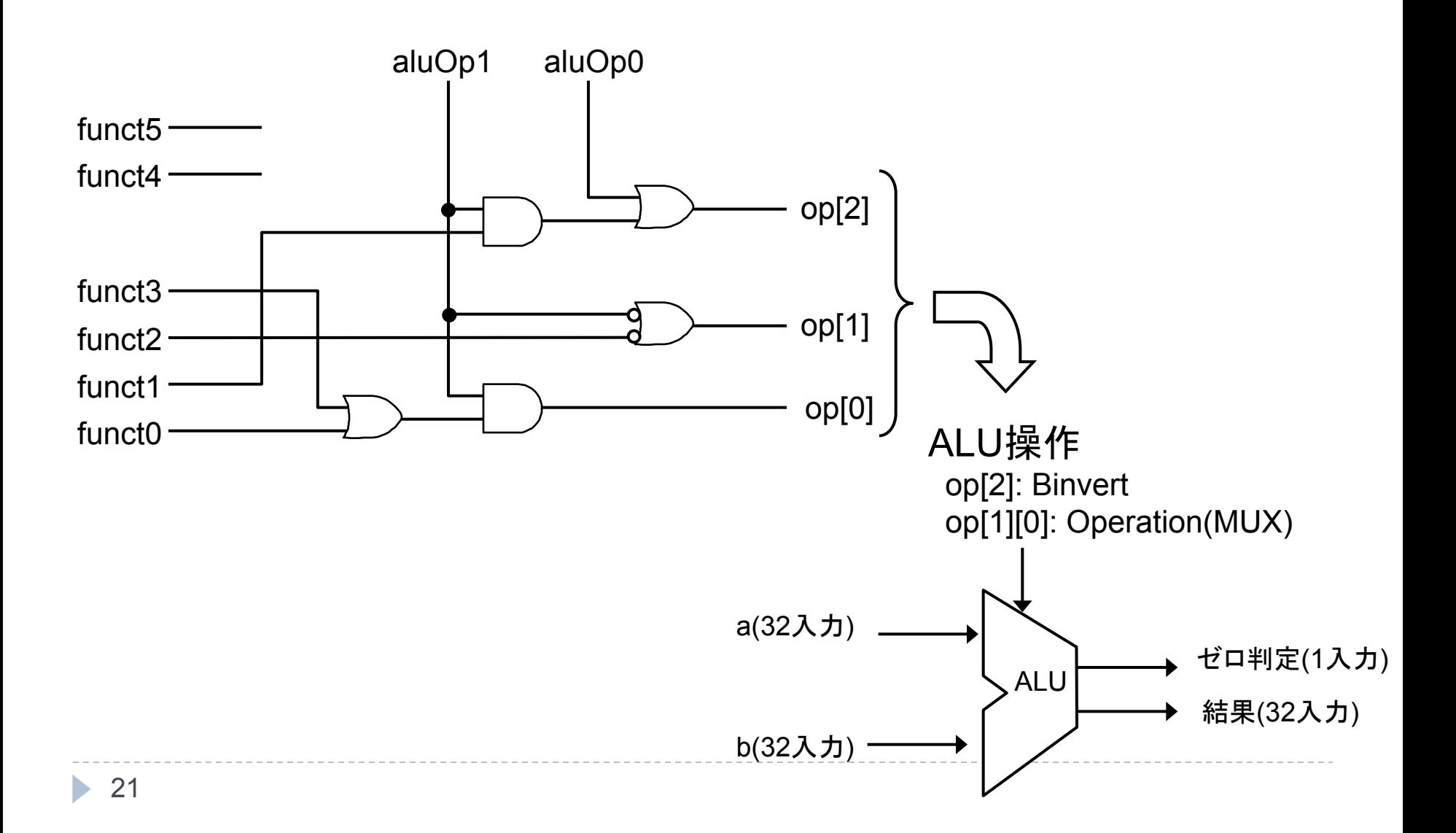

## ALUControlUnit クラス

```
public class ALUControlUnit { 
   public ALUControlUnit(Bus funct, Path[] aluOp, 
                             Path[] op) { 
: \cdot :
   } 
   public void run() { 
: \cdot :
   } 
}
```
# MIPS クラス (1/2)

```
public class MIPS { 
   // PC, RegisterFile, InstMemory, ALU32, 
   // ControlUnit, ALUControlUnit が必要
   public MIPS() { 
     // ---回路作成---
     pc = new PC(...); 
     iMem = new InstMemory(...); 
     regFile = new RegisterFile(...); 
     // -------------
     pc.setValue(0x04000000); // PCに実行開始アドレスを設定
     iMem.setInst(0x04000000, 機械語命令); // メモリに命令を格納
                           //例) add $t0, $t1, $t2 => 0x012a4020
     regFile.setValue(9, 0x100); // $t1(9番レジスタ)に代入
     regFile.setValue(10, 0x300); // $t2(10番レジスタ)に代入
   } 
: \cdot :
```
# MIPS クラス(2/2)

```
: \cdot :
  public void run() { 
: : :
    regFile.run(); 
    alu.run(); 
    regFile.run(); // ALU䛾計算結果を書き込むためにもう一度
: : :
    // $t0(8番レジスタ)䛾内容を表示する場合
    System.out.println(regFile.getValue(8)); 
 } 
  public static void main(String[] args) { 
    new MIPS().run(); // 実行を開始
 } 
}
```
#### Register クラス (メソッド追加)

#### ▶ レジスタに値を設定したり読み出したりできるようにする

- ▶ PC クラスにも同様のメソッドを追加
- ▶ テスト、初期値設定のために使用

```
public class Register { 
: \cdot :
   public void setValue(int val) { 
     this.val = val; } 
   public int getValue() { 
      return val; 
   } 
: \cdot :
}
```
# RegisterFile クラス(メソッド追加)

▶ レジスタファイル内のレジスタの値を操作できるようにする ▶ テスト、初期値設定のために使用すること

```
public class RegisterFile { 
: \cdot :
   public void setValue(int regNum, int val) { 
     regs[regNum].setValue(val); 
 } 
   public int getValue(int regNum) { 
     return regs[regNum].getValue(); 
   } 
: \cdot :
}
```
# 課題

#### 遅れても採点します。

課題

#### ▶ 「算術論理演算回路」を作成せよ

- ▶ add, sub, and, or, slt をそれぞれ実行し、結果をまとめる
	- ▶ 機械語命令は qtspim の Text Segments の2列目を見れば分かる

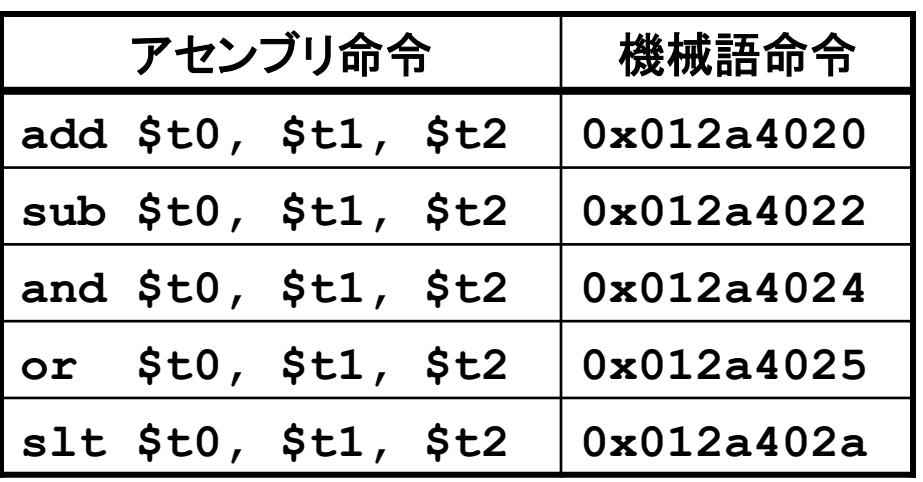

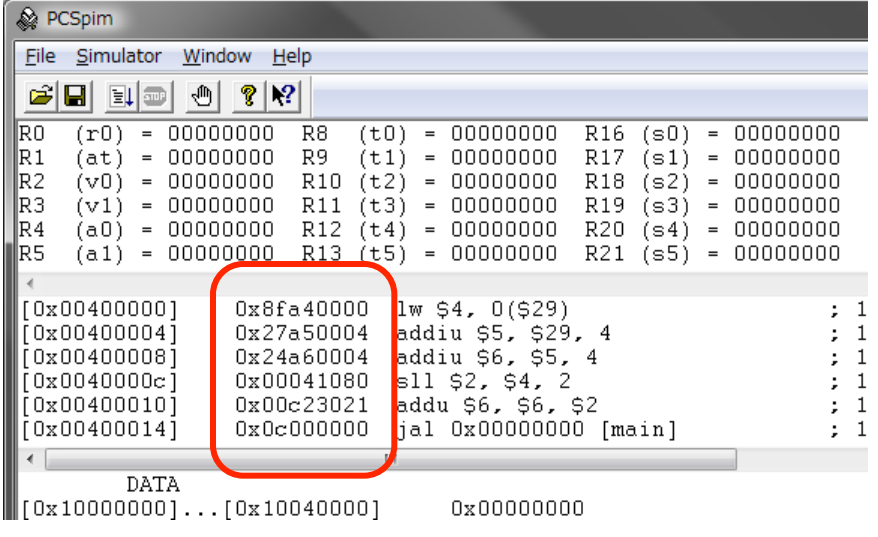

Appendix: 動作の流れ

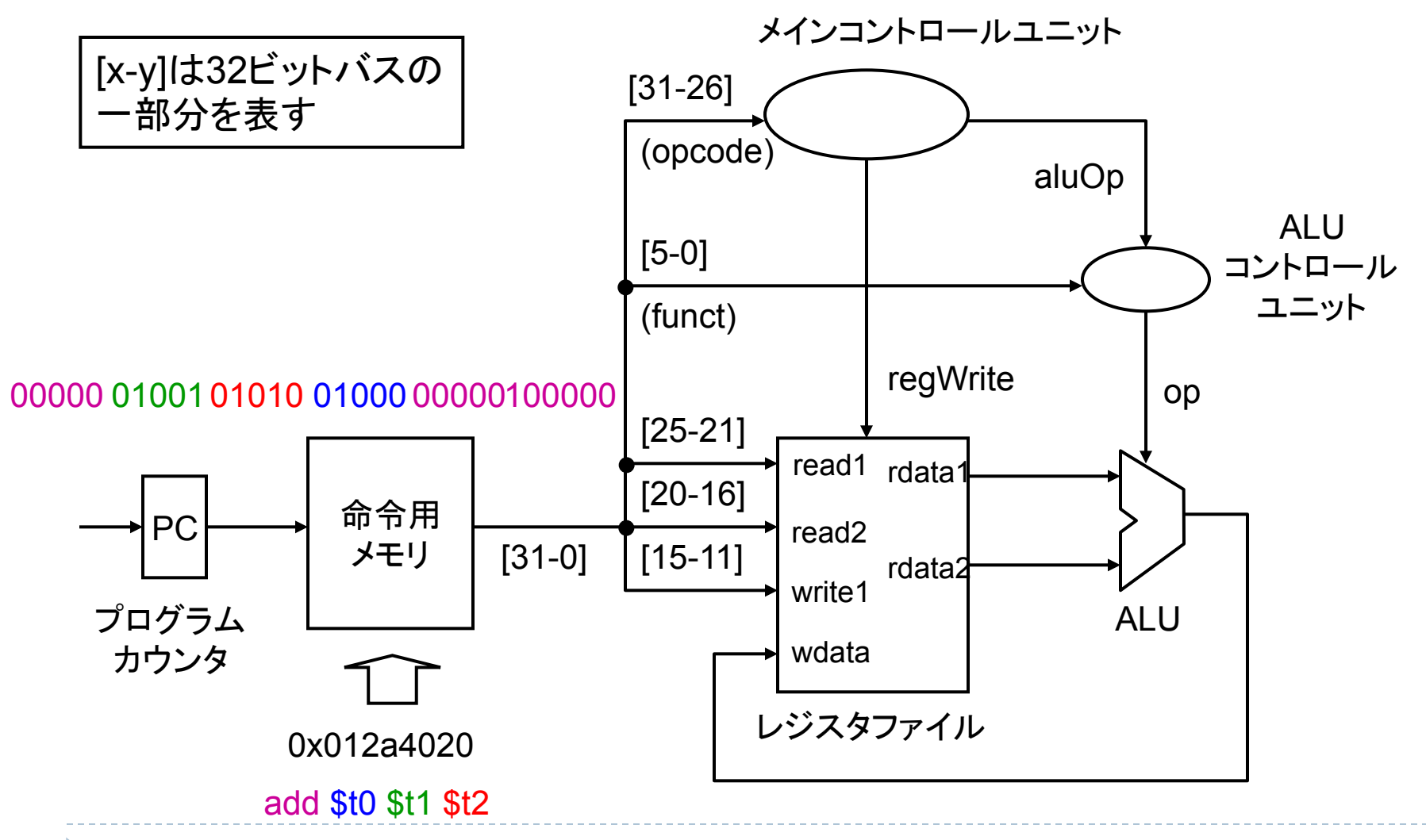

Appendix: 動作の流れ

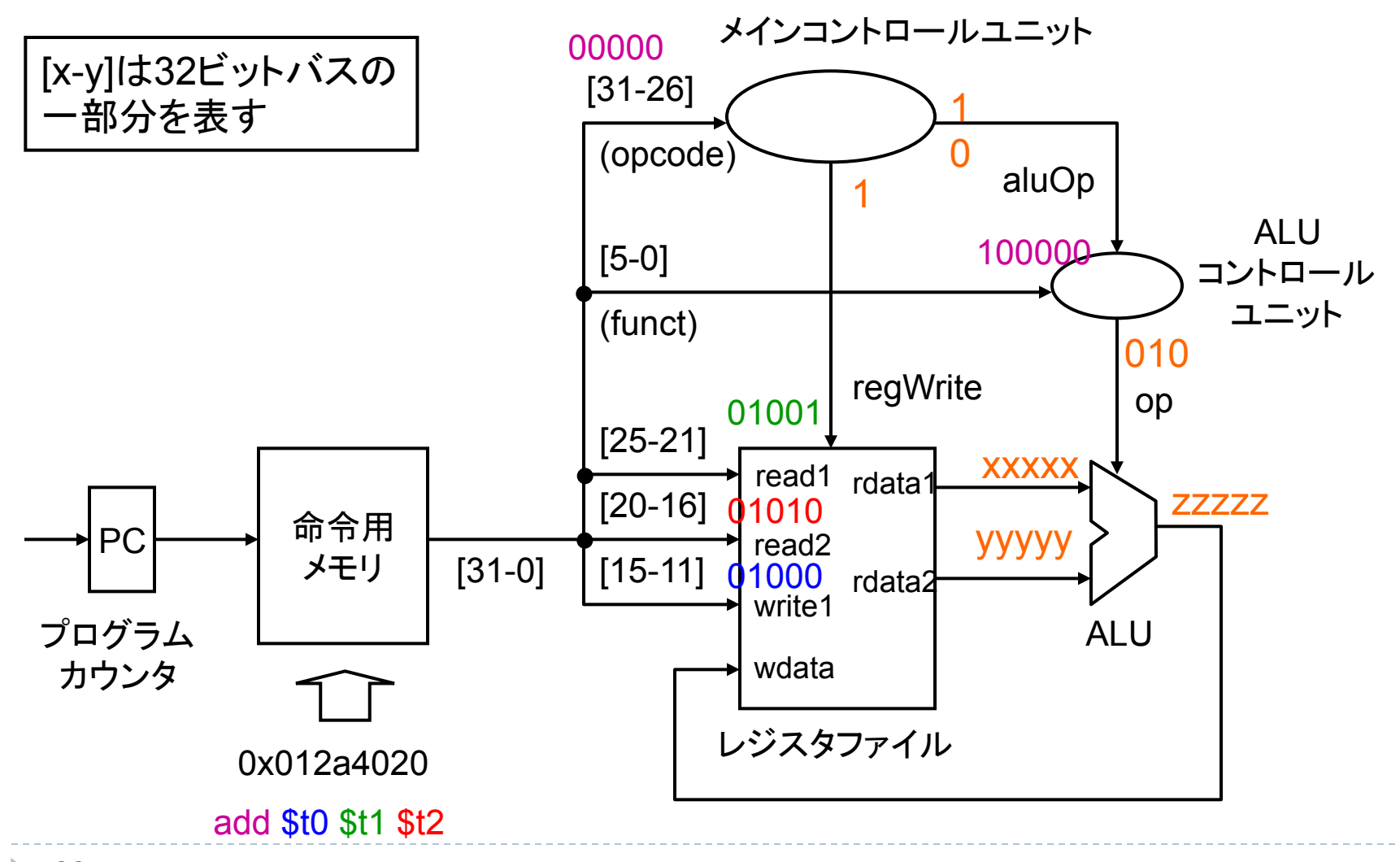

30

h.

# Appendix: 1ビットALU (ver. 3)

- ▶ sltのサポート
- } 入力 Less を追加
	- ▶ MUX で選択されると Less の 値をそのまま出力

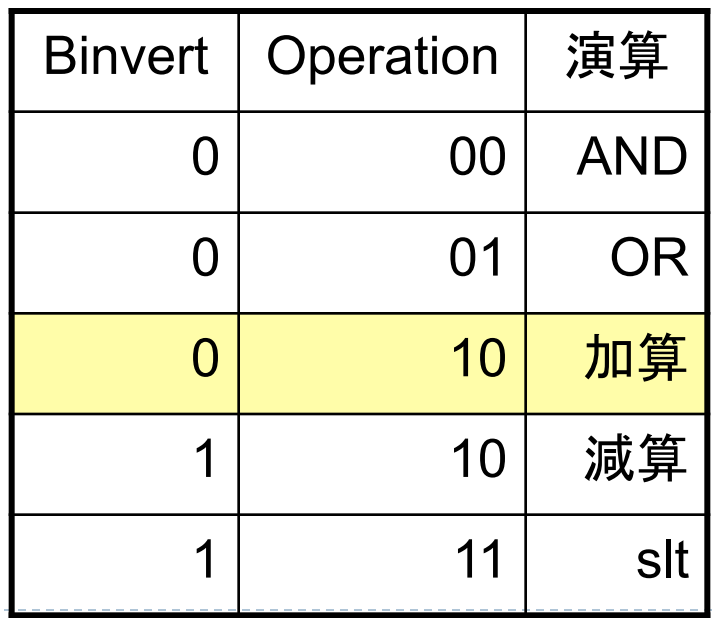

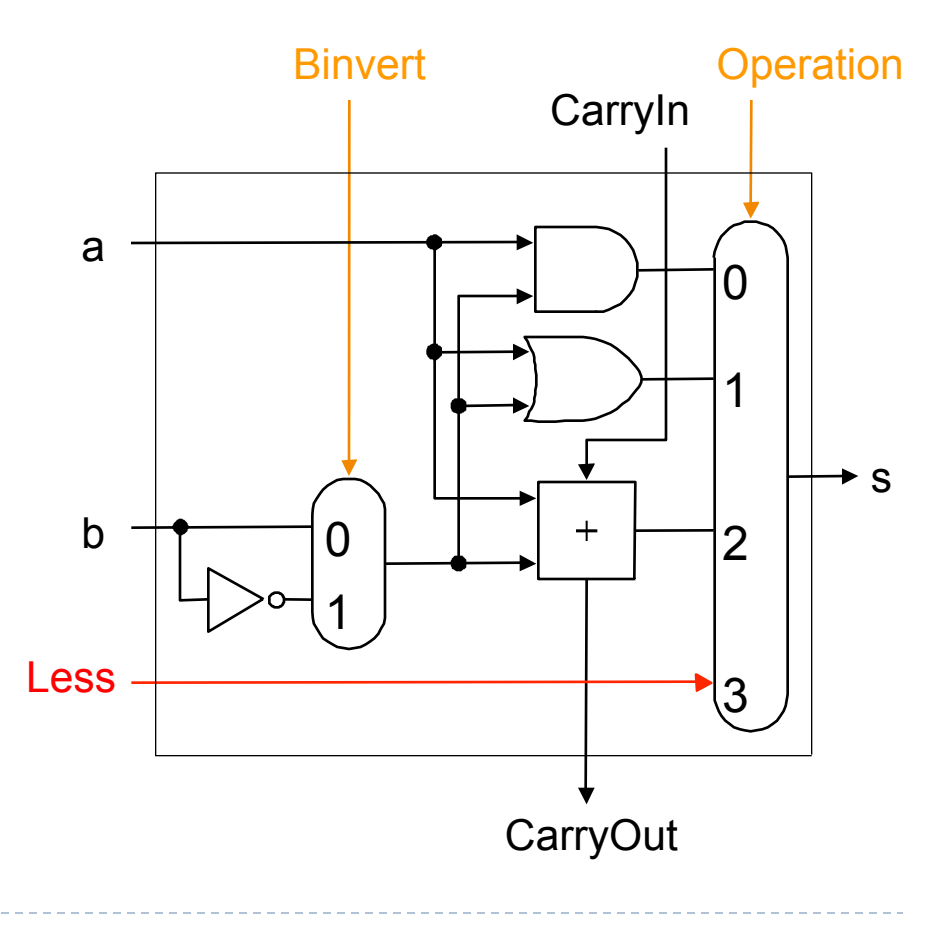

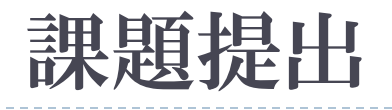

#### ▶ 〆切: 7/23 (暫定) (20日は組み立て演習のため) ▶ 提出物: 以下のファイルを圧縮したもの ▶ ドキュメント(pdf,plain txt,wordなんでも可) ▶ テスト結果 (テスト内容とその結果) □ 注意: 作成したプログラムは今後も使用するため、<br><del>十分にテストすること</del> ▶ 感想等 ▶ プログラムソース一式 (ソースコードのみ) ▶ 必ず…Driver.javaクラスも含める

▶ 必要なソースファイルを一揃い出してください (前回からの差分のみだと採点が大変なので)

#### ▶ 提出方法: Webから提出